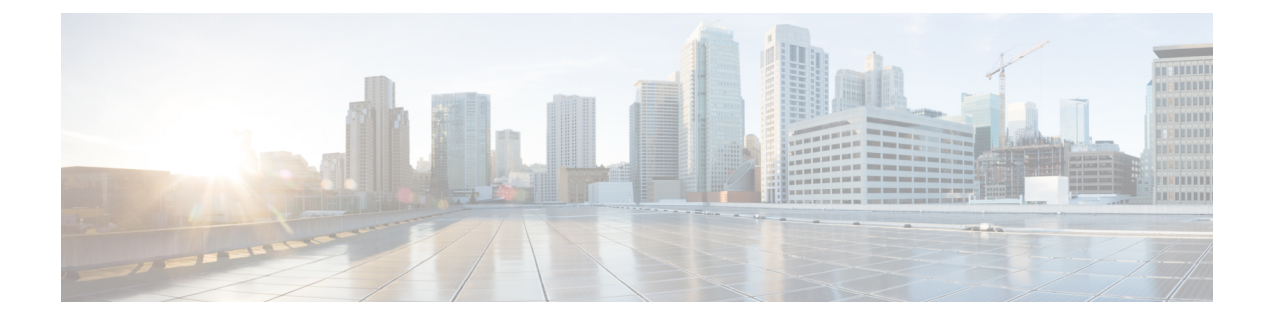

## **ESC** のシステムログ

- ESC [ログメッセージの表示](#page-0-0) (1 ページ)
- ESC [ログファイルの表示](#page-6-0) (7 ページ)

## <span id="page-0-0"></span>**ESC** ログメッセージの表示

ログメッセージは、VNF ライフサイクル全体にわたって ESC イベント用に作成されます。こ れらには、外部メッセージ、ESCから他の外部システムへのメッセージ、エラーメッセージ、 警告、イベント、障害などがあります。ログファイル は、/var/log/esc/escmanager\_tagged.log にあります。

次に、ログメッセージの形式を示します。

date=<time-date>] [loglevel=<loglevel>] [tid=<transactionid>] [cl=<classifications>] [tags=<tags>] [msg=<message>

次に、ログの例を示します。

```
date=15:43:58,46022-Nov-2016]
[loglevel=ERROR ] [tid=0793b5c9-8255-47f3-81e6-fbb59f6571f7] [cl=OS ]
[tags=wf:create_vm,eventType:VM_DEPLOY_EVENT,tenant:CSCvd94541,depName:test-dep,vmGrpName:test-VNF,
vmName:test-dep_test_0_dc3f406c-05ca-43b3-af21-0841e3b029a0]
[tags=wf:create_vm,eventType:VM_DEPLOY_EVENT,tenant:test,depName:test-dep,vmGrpName:test-VNF,
vmName:test-dep_test_0_dc3f406c-05ca-43b3-af21-0841e3b029a0] [msg=sleepingfor5seconds
to allow vm to become ACTIVE instance id:
162344f7-78f9-4e45-9f23-34cf87377fa7
name:test-dep_test_0_dc3f406c-05ca-43b3-af21-0841e3b029a0
```
要求を受信すると、一意のトランザクションIDを自動生成するRequestDetailsオブジェクトが 作成されます。この値は、すべてのスレッドで転送されます。分類とタグは任意です。これら は、読みやすくするためにログメッセージに追加されたプレフィックスであり、デバッグに役 立ちます。分類とタグを使用すると、ログメッセージを簡単に解析し、ログ分析ツールでフィ ルタリングすることができます。

次に、サポートされている分類を示します。

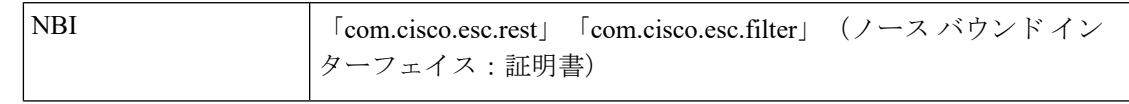

| <b>SBI</b>         | 「com.cisco.esc.rest」: ソースはコールバックハンドラまたは<br>「EventsResource」(サウスバウンドインターフェイス、ESCとVIM<br>間) |
|--------------------|-------------------------------------------------------------------------------------------|
| <b>SM</b>          | 「com.cisco.esc.statemachines」は StateMachine を意味します。この分<br>類は、StateMachine カテゴリのログを示します。   |
| <b>MONITORING</b>  | (MONA 関連<br>[com.cisco.esc.monitoring] [com.cisco.esc.paadaptor]<br>ログ)                   |
| DYNAMIC MAPPING    | [com.cisco.esc.dynamicmapping]<br>[com.cisco.esc.db.dynamicmapping]<br>(MONA 関連ログ)        |
| <b>CONFD</b>       | [com.cisco.esc.confd]                                                                     |
| CONFD NOTIFICATION | [com.cisco.esc.confd.notif] [com.cisco.esc.confd.ConfdNBIAdapter]                         |
| <b>OS</b>          | [com.cisco.esc.vim.openstack]                                                             |
| <b>LIBVIRT</b>     | com.cisco.esc.vim.vagrant                                                                 |
| VIM                | [com. esc. vim]                                                                           |
| <b>REST EVENT</b>  | 「ESCManager Event」 「com.cisco.esc.util.RestUtils」。ログ内の REST<br>通知を示します。                   |
| WD                 | [com.cisco.esc.watchdog]                                                                  |
| DM                 | (データ<br>[com.cisco.esc.datamodel] [com.cisco.esc.jaxb.parameters]<br>モデルとリソースオブジェクト)      |
| DB                 | 「com.cisco.esc.db」 (データベース関連ログ)                                                           |
| <b>GW</b>          | [com.cisco.esc.gateway]                                                                   |
| LC                 | 「com.cisco.esc.ESCManager」 (スタートアップ関連ログ)                                                  |
| SEC                | [com.cisco.esc.jaas]                                                                      |
| <b>MOCONFIG</b>    | (MOCONFIG オブジェクト関連ログ。こ<br>$\lceil$ com.cisco.esc.moconfig<br>れは ESC 開発者用の内部ログです)          |
| <b>POLICY</b>      | (サービス/VM ポリシー関連ログ)<br>$\lceil$ com.cisco.esc.policy                                       |
| TP                 | [com.cisco.esc.threadpool]                                                                |
| <b>ESC</b>         | 「com.cisco.esc」上記にないその他のパッケージ                                                             |

次に、サポートされているタグを示します。

- ワークフロー **[wf:]**:RequestDetails オブジェクトのアクションとリソースを使用して生成 されます。例: 「wf: create\_network」
- **•イベントタイプ [eventType:]**: 現在のアクションをトリガーしたイベント。例: 「eventType:VM\_DEPLOY\_EVENT」
- リソースベース:これらの値は、イベントで使用されるパラメータのタイプに基づいて生 成されます。階層 (テナント、VM グループなど)がログに追加されます。

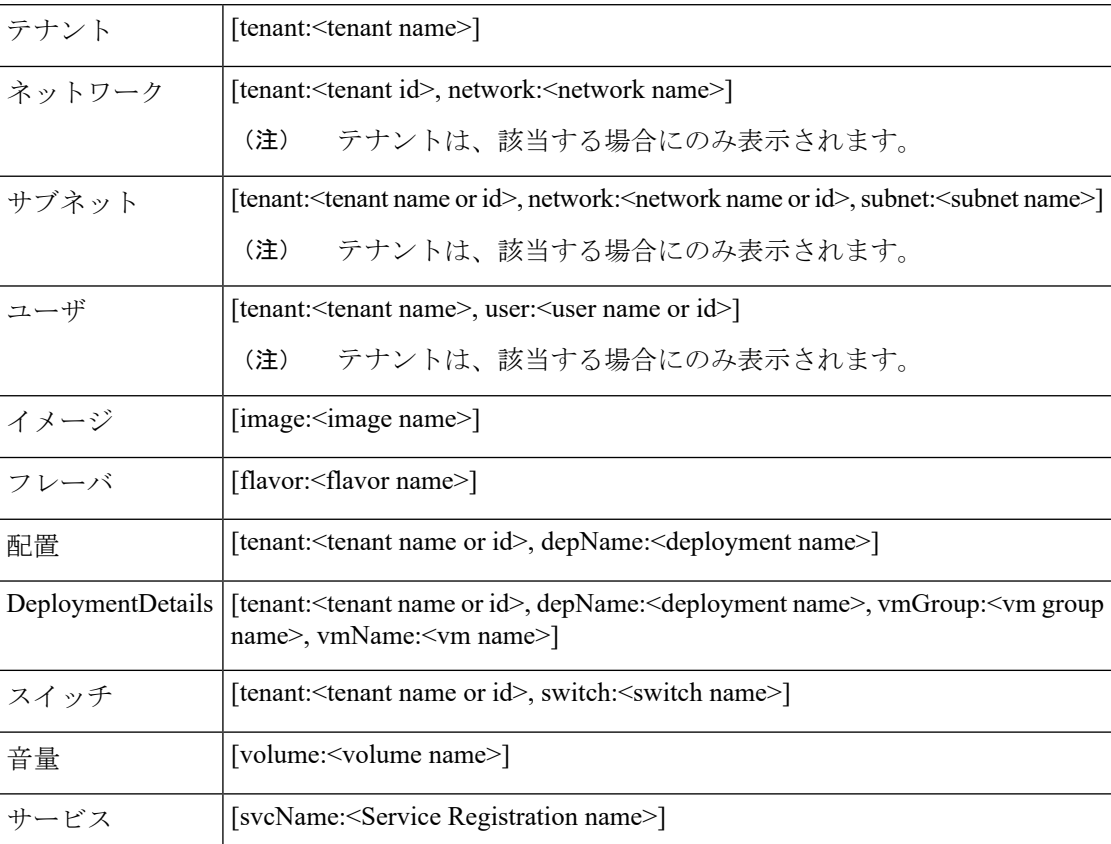

さらに、分析とログの管理を促進するため、ESC ログを rsyslog サーバに転送することもでき ます。

## **ConfD API** を使用したログのフィルタリング

ConfD API に導入されたログフィルタを使用して、ESC でログ(展開ログやエラーログなど) を照会および取得できます。テナント、展開名、およびVM名の新しいフィルタが導入されま した。これにより、ConfD APIのログフィルタを使用して、最新のエラーログのESCログをさ らに照会することができます。ESCとOS間の通信に関連するESCログを取得することもでき ます(分類タグを「OS」に設定します)。

次に、ConfD API ログを取得するためのログ形式を示します。

date=<time-date>] [loglevel=<loglevel>] [tid=<transactionid>] [cl=<classifications>] [tags=<tags>] [msg=<message>

次に、サンプルログの例を示します。

date=15:43:58,46022-Nov-2016] [loglevel=ERROR ] [tid=0793b5c9-8255-47f3-81e6-fbb59f6571f7] [cl=OS ] [tags=wf:create\_vm,eventType:VM\_DEPLOY\_EVENT,tenant:test,depName:test-dep,vmGrpName:test-VNF, vmName:test-dep\_test\_0\_dc3f406c-05ca-43b3-af21-0841e3b029a0] [msg=sleepingfor5seconds to allow vm to become ACTIVE instance id: 162344f7-78f9-4e45-9f23-34cf87377fa7 name:test-dep\_test\_0\_dc3f406c-05ca-43b3-af21-0841e3b029a0

ログレベル、分類、およびタグのパラメータは、ログを取得するために相互に依存します。次 の組み合わせを使用してログを正常に取得できます。

- log\_level=ERROR, classifications=OS, tags=(depName:test-dep)
- log\_level=ERROR, classifications=OS, tags=(tenant: test)

ログフィルタは、次の条件がすべて満たされたときに値を返します。

- ログ レベル
- 分類(指定されている場合)
- タグ(指定されている場合)

(注)

複数の分類がリストされている場合は、1 つ以上の分類に一致する必要があります。同じこと が、タグにも適用されます。

たとえば、次のログフィルタ条件では、前述のログサンプルを返しません。

log\_level=ERROR, classifications=VIM, tags=(depName:test-dep)

ログレベルとタグが一致していても、分類の VIM が一致していないので値は返されません。

次に、データモデルを示します。

```
rpc filterLog {
    description "Query and filter escmanager logs using given parameters";
    tailf:actionpoint escrpc;
    input {
      leaf log_level {
        mandatory false;
       description "One of DEBUG / INFO / WARNING / ERROR / TRACE / FATAL. Results will
 include all logs at and
                     above the level specified";
        type types:log_level_types;
        default ERROR;
      }
      leaf log count {
        mandatory false;
        description "Number of logs to return";
        type uint32;
        default 10;
      }
      container classifications {
        leaf-list classification {
          description "Classification values to be used for the log filtering. For
example: 'OS', 'SM'.
                      Logs containing any of the provided classification values will be
```

```
returned.";
        type types:log_classification_types;
       }
     }
    container tags {
       list tag {
         key "name";
        leaf name {
          mandatory true;
         description "Tag name to be used for the log filtering. For example: 'tenant',
'depName'.
                       Logs containing any of the provided tag name plus the tag values
will be returned.";
           type types: log tag types;
         }
         leaf value {
          mandatory true;
          description "Tag value pairs to be used for the log filtering. For example:
'adminTenant', 'CSRDeployment'";
          type string;
         }
       }
    }
   }
   output {
    container filterLogResults {
      leaf log_level {
        description "Log level used to filter for the logs.";
         type types:log_level_types;
       }
       list logs {
        container classifications {
           leaf-list classification {
             description "Classifications used to filter for the logs.";
             type types:log_classification_types;
           }
         }
         container tags {
          list tag {
            key "name";
            leaf name {
              mandatory true;
               description "Tag name used to filter for the logs.";
              type types: log tag types;
             }
             leaf value {
              mandatory true;
              description "Tag value used to filter for the logs.";
              type string;
             }
           }
         }
         leaf log date time {
          description "Timestamp of the log.";
          type string;
         }
         leaf log_message {
          description "The log message.";
          type string;
         }
       }
    }
   }
```
}

NETCONF コンソールまたは esc\_nc\_cli を使用して、ConfD API ログを照会できます。

• NETCONF コンソールを使用して、次のクエリを実行します。

/opt/cisco/esc/confd/bin/netconf-console --port=830 --host=127.0.0.1 --user=admin --privKeyFile=/home/admin/.ssh/confd\_id\_dsa --privKeyType=dsa --rpc=log.xml

• esc\_nc\_cli を使用して、次のクエリを実行します。

```
esc_nc_cli --user <username> --password <password> filter-log log.xml
```
次に、log.xml の例を示します。

```
<filterLog xmlns="https://www.cisco.com/esc/esc">
  <log_level>INFO</log_level>
  <log_count>1</log_count>
  <classifications>
    <classification>OS</classification>
    <classification>SM</classification>
  </classifications>
  <tags>
    <tag>
      <name>depName</name>
      <value>CSR_ap1</value>
    \langletag>
    <tag>
      <name>tenant</name>
      <value>admin</value>
    \langletag>
  </tags>
</filterLog>
応答は次のとおりです。
<rpc-reply xmlns="urn:ietf:params:xml:ns:netconf:base:1.0" message-id="1">
  <filterLogResults xmlns="https://www.cisco.com/esc/esc">
    <log_level>INFO</log_level>
    <logs>
      <classifications>
        <classification>OS</classification>
        <classification>SM</classification>
      </classifications>
      <tags>
        <tag>
          <name>depName</name>
          <value>CSR_ap1</value>
        \langletag>
        <tag>
          <name>tenant</name>
          <value>admin</value>
        \langle/tag>
      \langle \rangletags>
      <log_date_time>13:06:07,575 31-Oct-2016</log_date_time>
      <log_message> No pending work flow to start.</log_message>
    </logs>
  </filterLogResults>
\langle/rpc-reply>
```
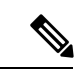

ロギング API の応答は XML 形式です。ログメッセージに XML 文字が含まれている場合はその文字がエスケープされるため、 XML 準拠は解除されません。 (注)

## <span id="page-6-0"></span>**ESC** ログファイルの表示

次の表に、さまざまな ESC コンポーネントのログを示します。

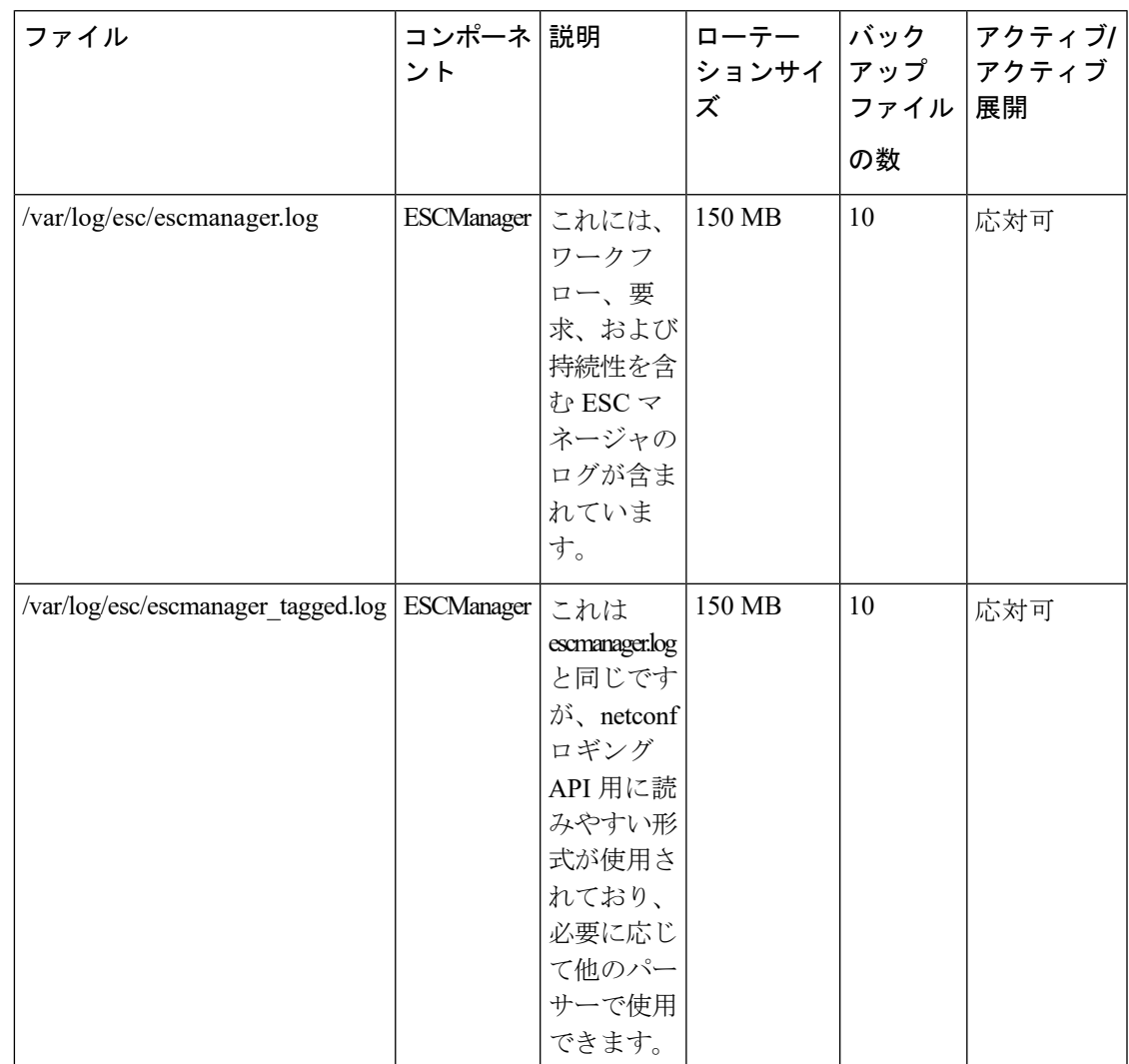

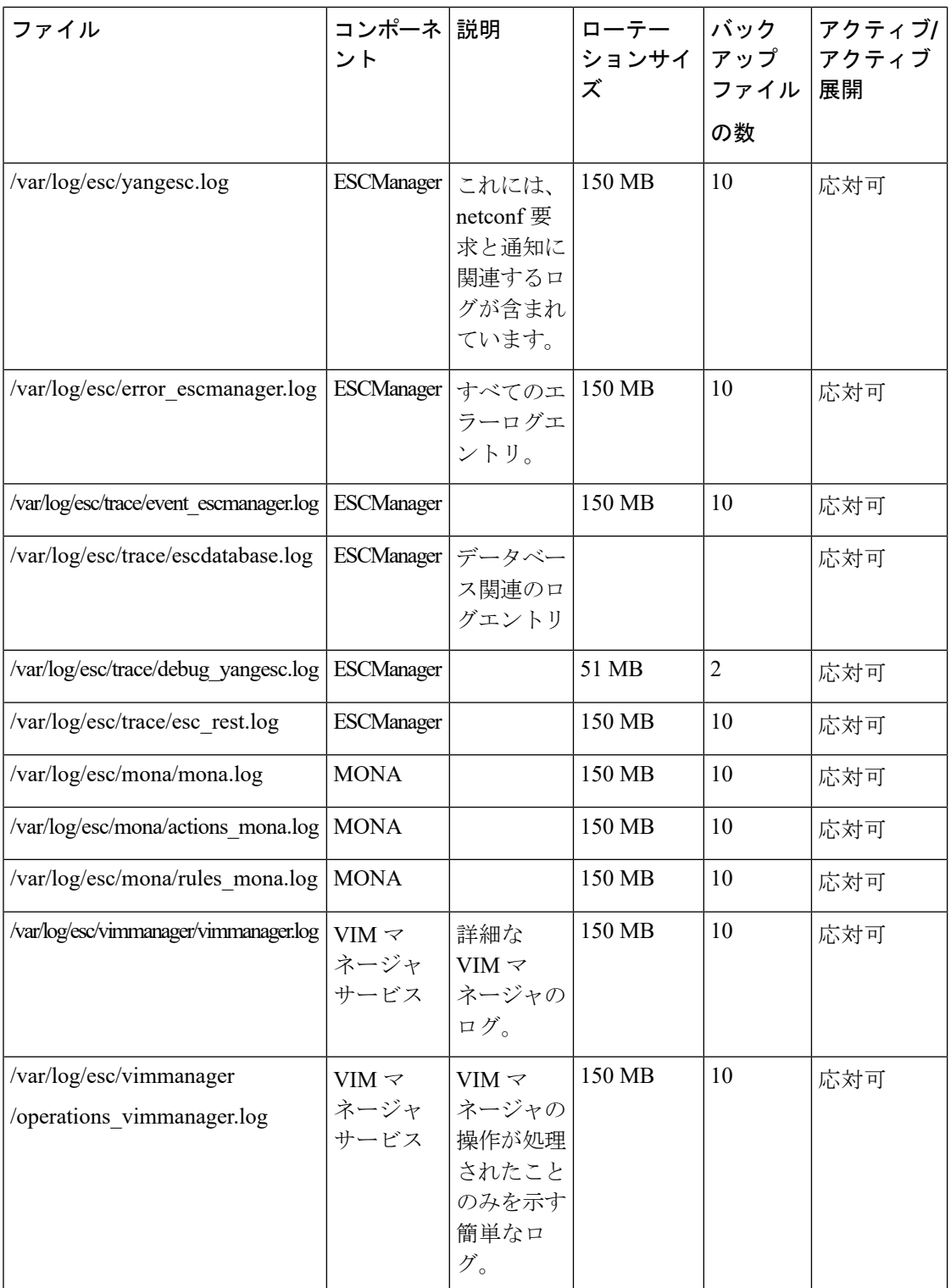

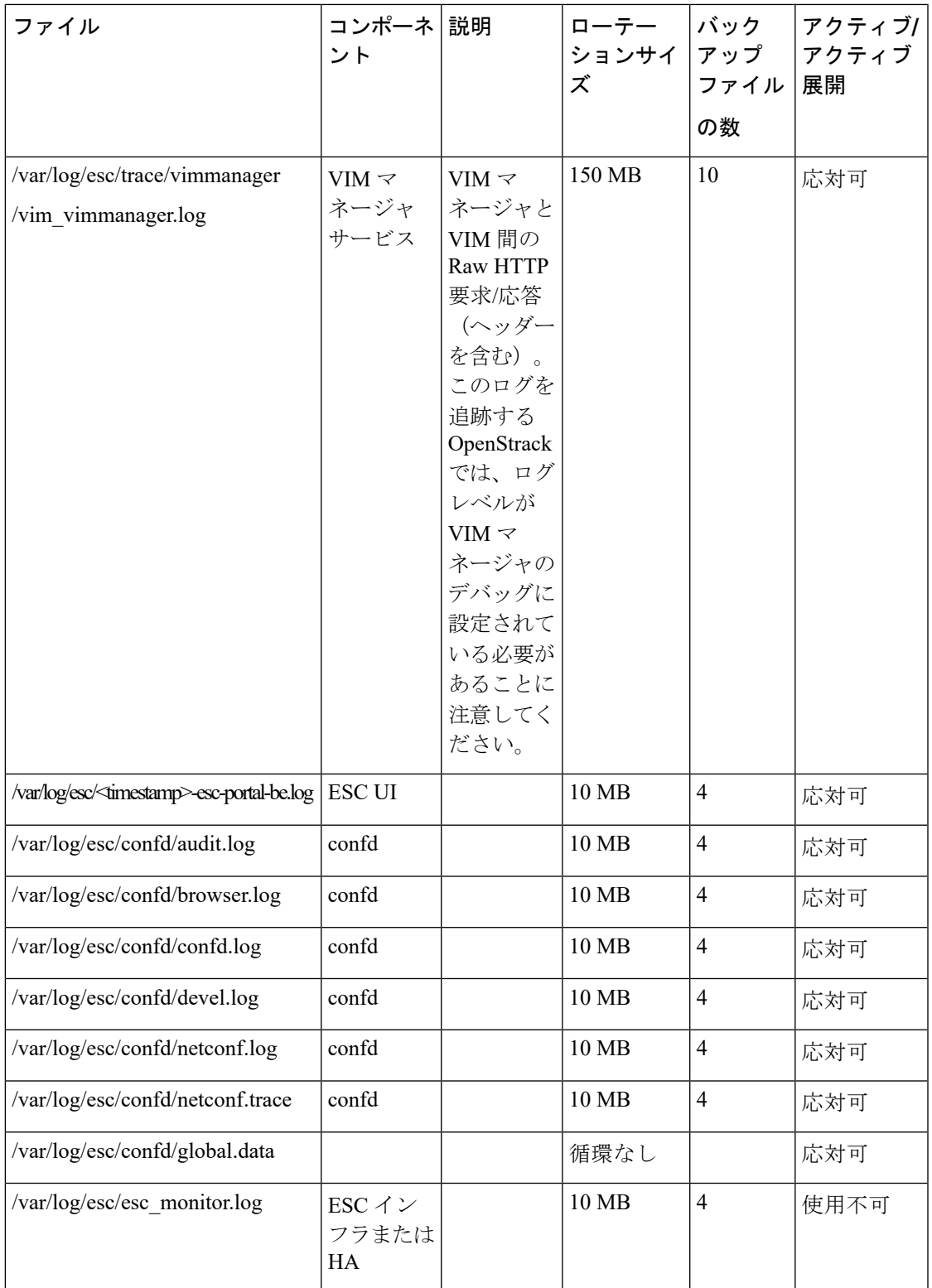

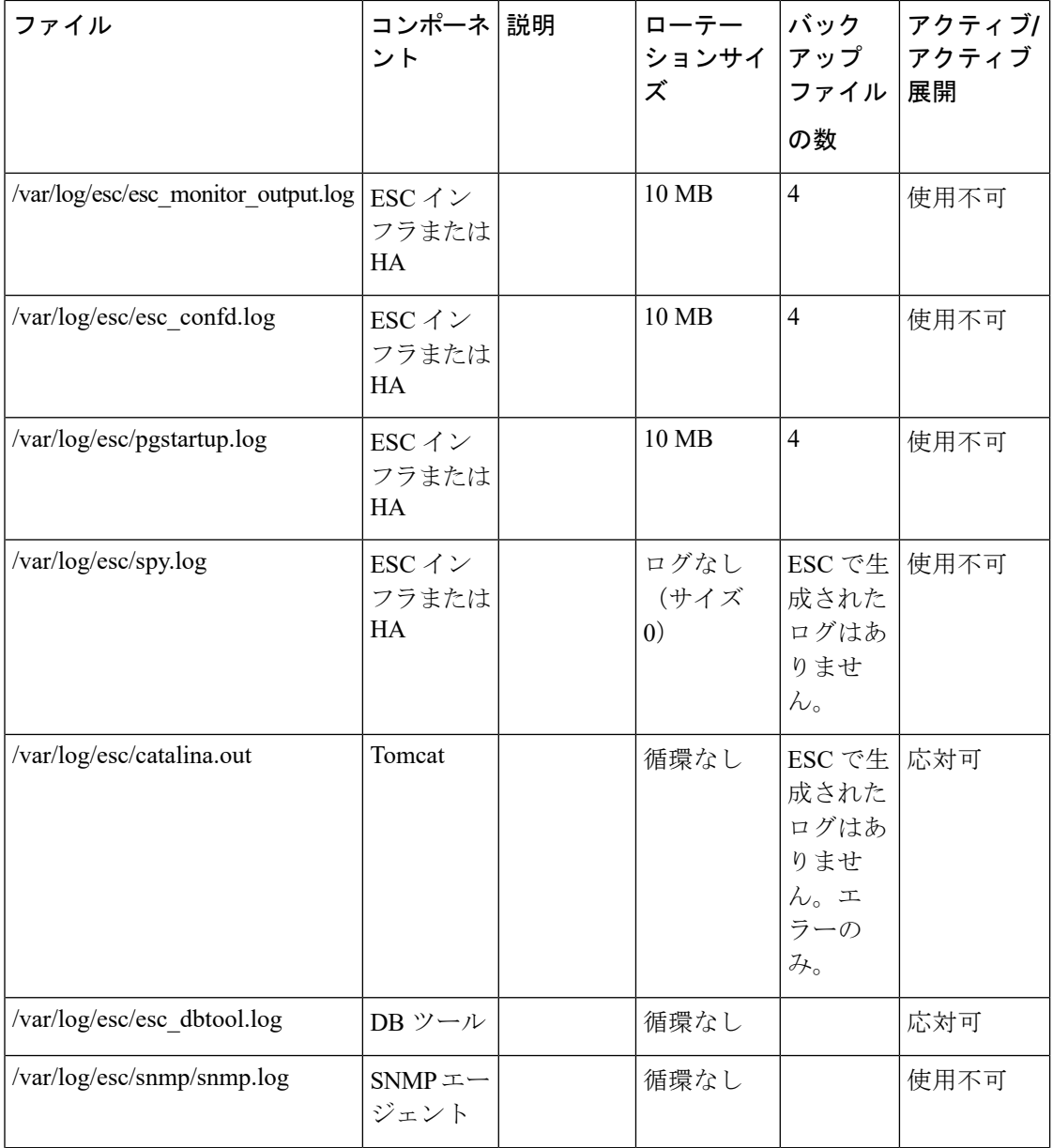

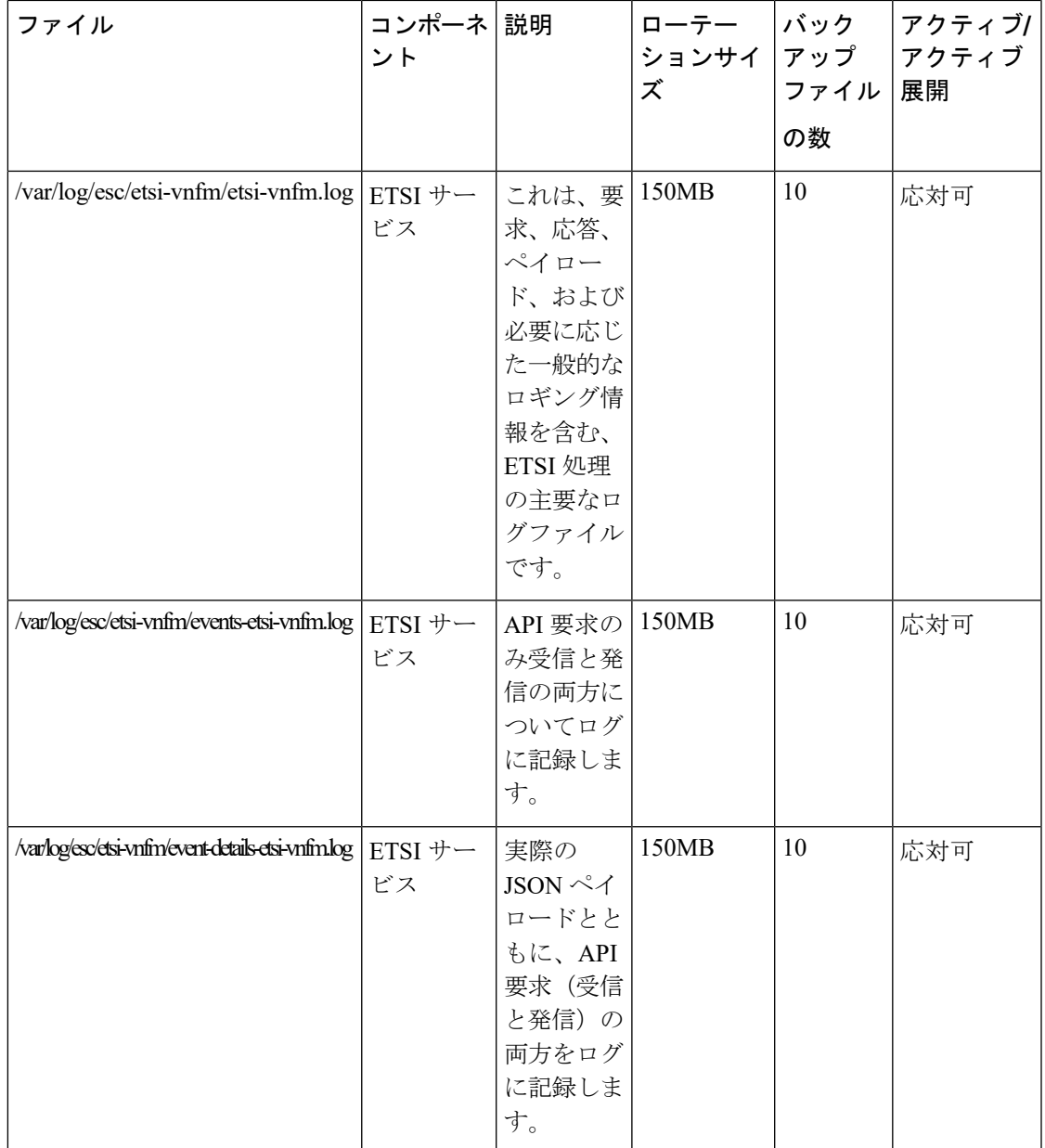

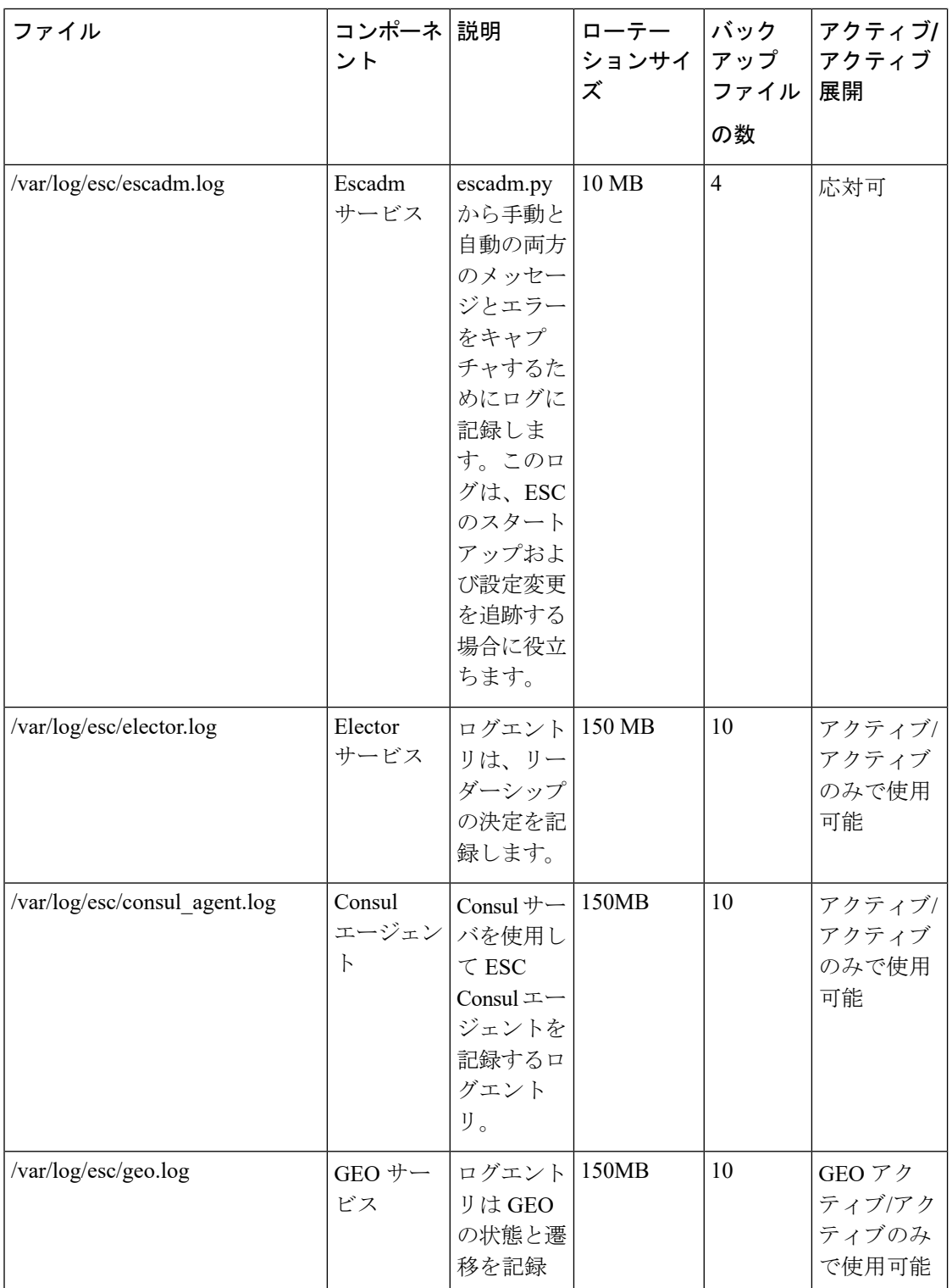

٦